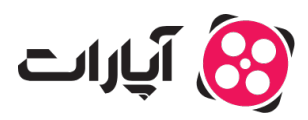

**پایگاه دانش > [تبلیغات](https://support.aparat.com/kb/tblyghat) > [ایجاد و ویرایش تبلیغ](https://support.aparat.com/kb/aygad-o-oyraysh-tblygh) >** چگونه به داشبورد تبلیغات آپارات دسترسی پیدا کنیم؟

چونه به داشبورد تبلیغات آپارات دسترس پیدا کنیم؟ 2025-02-17 - niushamin - [ایجاد و ویرایش تبلیغ](https://support.aparat.com/kb/aygad-o-oyraysh-tblygh) در اینجا سه روش برای دسترس به داشبورد تبلیغات آپارات ارائه شده است:

**روش اول: دسترس از طریق حساب کاربری .1ورود به حساب کاربری**: ابتدا وارد حساب کاربری خود شوید.

**.2انتخاب گزینه مدیریت تبلیغات**: در قسمت بالا سمت چپ صفحه، بر روی تصویر پروفایل خود کلی کنید تا منوی مربوط به آن باز شود. سپس روی گزینه «مدیریت تبلیغ ها» کلیک کنید.

3.**ایجاد تبلیغ**: با ورود به پنل تبلیغات، برای ایجاد یک تبلیغ جدید، از منوی سمت راست بر روی گزینه «ایجاد تبلیغ» کلیک کنید.

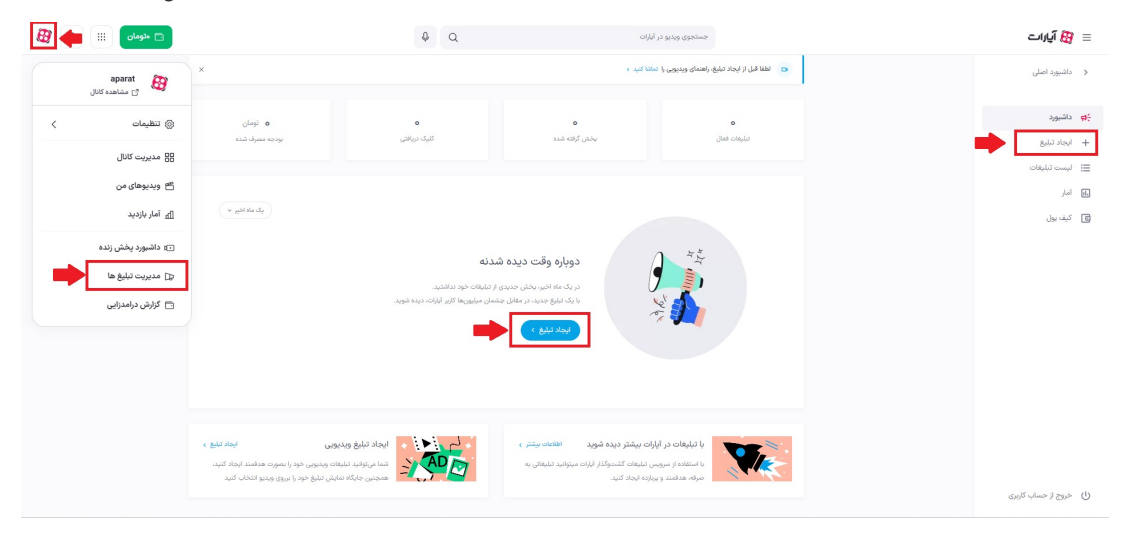

## **روش دوم: دسترس از طریق وبسایت**

**.1رفتن به آدرس تبلیغات**: متوانید به آدرس [advertise/com.aparat.www://https](https://www.aparat.com/advertise) مراجعه کنید، یا گزینه «تبلیغات» را در سمت راست صفحه اصل آپارات انتخاب کنید.

**.2ایجاد تبلیغ**: پس از ورود به صفحه تبلیغات، گزینه «ایجاد تبلیغ» را انتخاب کنید تا به پنل اصل تبلیغات آپارات دسترس پیدا کنید.

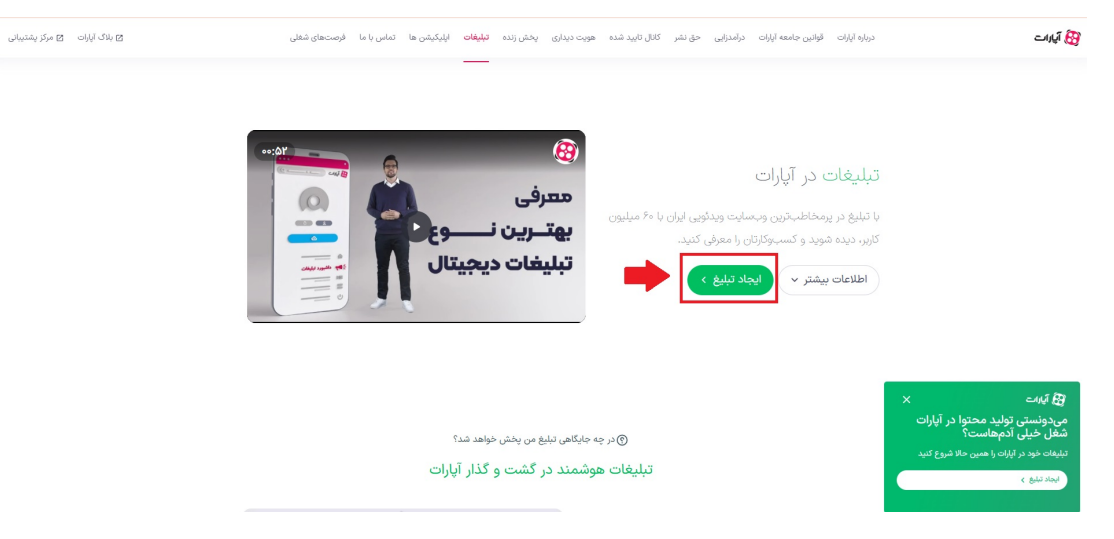

## **روش سوم: دسترس از طریق ویدیو** 1**.انتخاب ویدیو**: بر روی ویدیوی مورد نظر برای تبلیغ، کلیک کنید تا پخش شود.

.**4انتخاب گزینه عملیات**: در منوی زیر ویدیو، بر روی گزینه «عملیات» کلیک کنید و از منوی باز شده «ایجاد تبلیغ با ویدیو» را انتخاب کنید.

3**.تکمیل مراحل ایجاد تبلیغ**: با کلیک بر روی این گزینه، صفحه ایجاد تبلیغ برای شما باز خواهد شد و میتوانید مراحل لازم را برای ایجاد تبلیغ طی کنید.

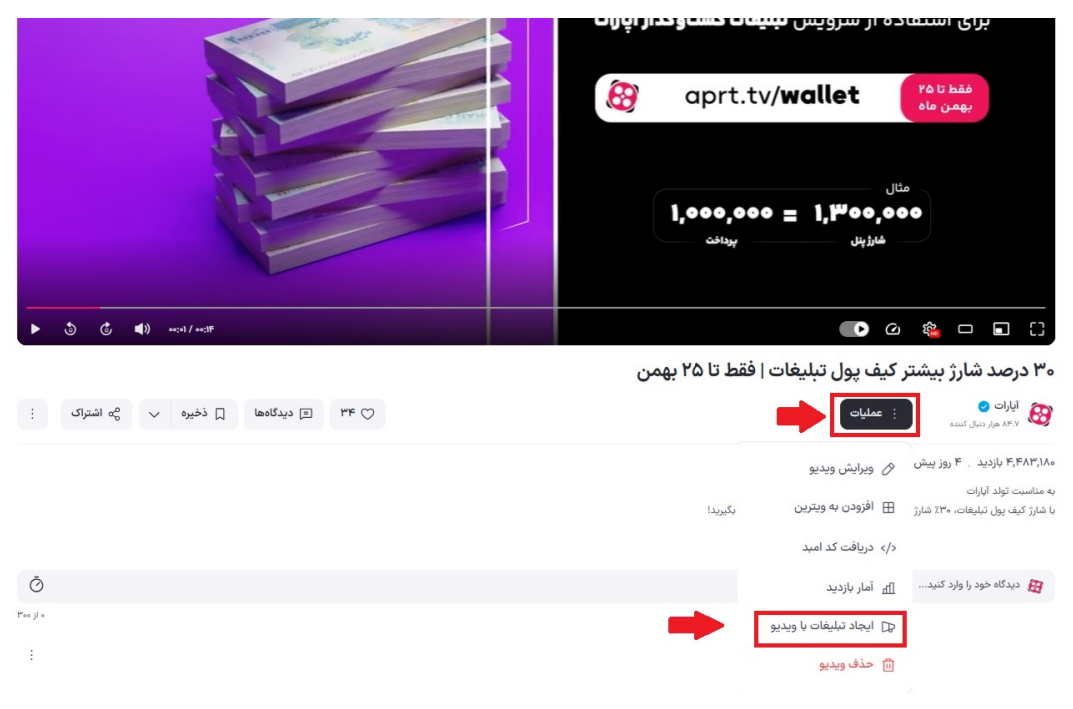

## **اطلاعات بیشتر**

برای کسب اطلاعات بیشتر در مورد خدمات تبلیغات آپارات و نحوه استفاده از این پلتفرم، به این لی<u>نک</u> مراجعه کنید.